## **Mecánica cuántica**

### **Presentación de la unidad**

### Afirma el premio Nóbel Murray-Gellman: *"Hay una diferencia mayor entre un hombre que sabe Mecánica Cuántica y otro que no, que entre un ser humano que no sabe Mecánica Cuántica y los otros grandes simios"*.

 Es posible que sentencia tan radical sea algo excesiva, sin embargo es muy ilustrativa sobre la importancia de esta teoría, base teórica de gran parte de los adelantos que nos rodean y auténtica revolución de la teoría del conocimiento.

 En esta unidad nos proponemos que puedas intuir algo de su importancia para la teoría física y de su carácter innovador.

 Si pulsas el botón avanzar podrás ver los objetivos concretos que nos proponemos.

#### **Objetivos**

- Comprender los fundamentos de la dualidad onda corpúsculo de la luz.
- Comprender la insuficiencia del modelo clásico del átomo.
- Comprender la dualidad onda corpúsculo de las partículas materiales y percibir la influencia de esta dualidad sobre nuestro concepto de partícula material
- Saber aplicar la hipótesis de **De Broglie** y el principio de indeterminación de **Heisenberg** en casos muy sencillos.
- Comprender el significado de medida en Mecánica Cuántica
- Describir el movimiento de los electrones en el átomo como partículas cuánticas.

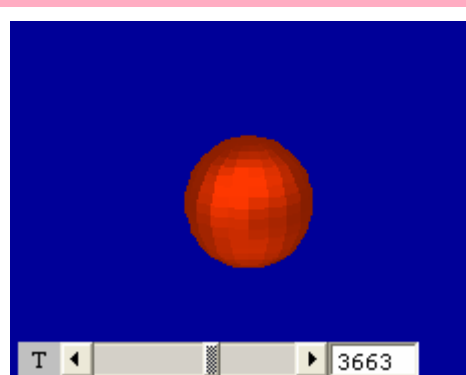

#### **Radiación del cuerpo negro**

En Física, un cuerpo negro es cualquier cuerpo capaz de absorber y emitir radiaciones electromagnéticas de todas las longitudes de onda.

Esto no significa realmente que el cuerpo sea negro. En la figura adjunta, podemos comprobar cómo, al calentarlo, el cuerpo negro puede adquirir diferentes coloraciones.

Cuando Planck estudió la emisión de radiación del cuerpo negro, no tuvo más remedio para explicar estas leyes (estúdialas aquí), que admitir que la radiación estaba formada por paquetes discretos, cada uno con una energía E=h·f donde f es la frecuencia de la radiación y h es la llamada constante de Planck.

Si pulsas aquí:

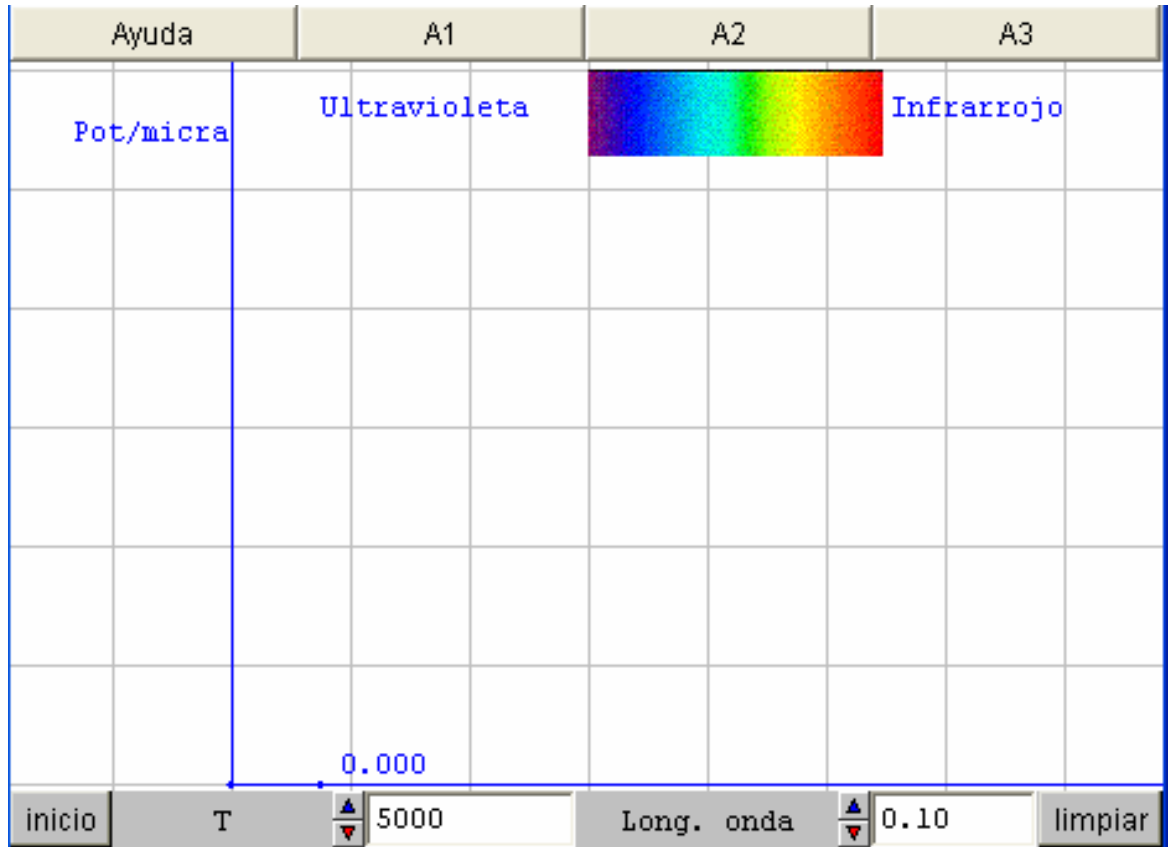

ACTIVIDAD: En esta escena estudiamos la radiación del cuerpo negro. En el eje X se representa la longitud de onda (en micras o micrómetros) de la radiación emitida. En el eje Y se representa la potencia emitida por cada metro cuadrado de superficie del cuerpo negro en cada micra de longitud de onda.

Podemos elegir la temperatura del cuerpo radiante (entre 5000 y 1000 kelvin)Variando el control longitud de onda vemos la energía emitida asociada a esa longitud de onda. Variando este valor podemos ver la gráfica correspondiente a una temperatura.

. Si pulsas <sup>A1</sup> A<sup>1</sup> : El área comprendida entre la representación gráfica y el eje X representa la energía total emitida en todas las ondas.

Haz la representación para T=7000 K y T=10000 K.

 ¿Se puede decir que la energía radiada sea proporcional a la Temperatura?

 Investiga en tu libro de texto la verdadera relación entre la energía total emitida y la temperatura del cuerpo negro.

. Si pulsas  $\overline{A^2}$  : Haz la representación completa para las temperaturas de 6000, 7000, 8000, 9000 y 10000 kelvin. En cada caso anota la longitud de onda a la que se emite más energía. Divide en cada caso la temperatura por esa longitud de onda de máxima energía. ¿Qué observas?. Acabas de descubrir la ley de Wien

. Si pulsas  $\begin{array}{c} A_3 \end{array}$  : Los cuerpos negros radian energía dependiendo de su temperatura. Observa que un cuerpo negro a 6000 k como el Sol, ya emite luz en la zona visible del espectro. Para hacerlo haz T=6000 y recorre toda la escala de longitudes de onda. Comprueba como el máximo está en la zona azul.

- inicio : El botón inicio restaura las condiciones iniciales
- limpiar : El botón inicio restaura las condiciones iniciales.

#### **El efecto fotoeléctrico**

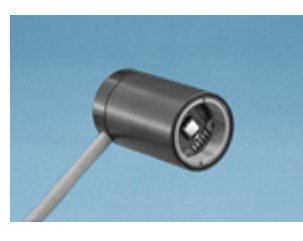

Al lado tienes una célula fotoeléctrica. Seguro que puedes citar multitud de aparatos que utilizan este conversor de energía luminosa en energía eléctrica..

Su descubrimiento reveló un comportamiento extraño que no podía explicarse con la teoría clásica de la luz.

Puedes estudiar este efecto pulsando célula. Este fenómeno sólo pudo ser explicado por **Einstein** suponiendo que la luz no se portaba como una onda al ser absorbida por el metal sino como una partícula.

Esta partícula, el **fotón**, tiene una energía **E=h·f** donde h es la constante de **Planck** y f es la frecuencia de la luz empleada.

De esta forma una luz muy intensa significará una luz integrada por muchos fotones, en vez de una onda muy grande.

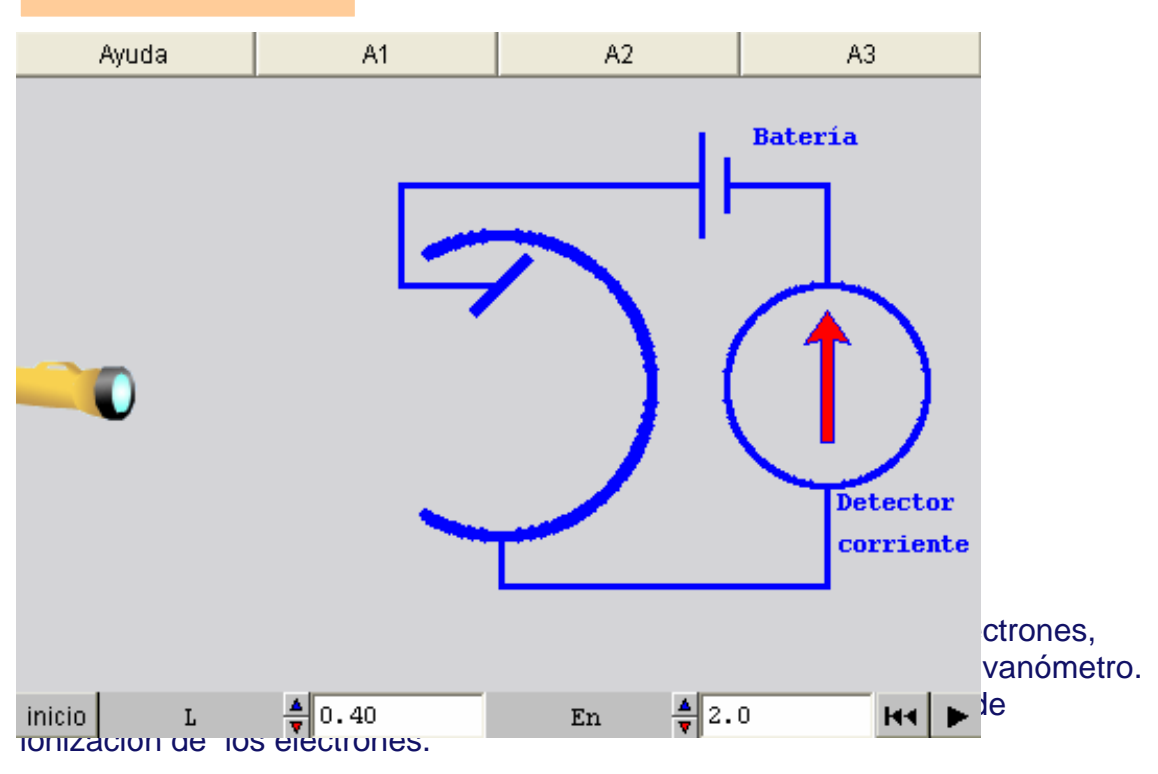

. Si pulsas <sup>A1</sup> A<sup>1</sup> : Pulsa el botón de animación. Observa que después que llega el haz de luz al metal de la célula, salta un electrón. Explica por qué el galvanómetro de la derecha registra después paso de la corriente.

Si pulsas célula:

. Si pulsas  $A^2$  : Comprueba, variando la longitud de onda, si hay algún tipo de luz que no puede produce el efecto fotoeléctrico. ¿Qué consecuencia podrías extraer sobre ese tipo de luz?

. Si pulsas  $\frac{A3}{1}$  : Vete probando con todos los valores posibles de energía de ionización y anota en cada caso la longitud de onda máxima que produce el efecto fotoeléctrico. ¿Qué podrías deducir respecto a los fotones de cada longitud de onda?

: El botón inicio restaura las condiciones iniciales

: Arranca, detiene o continúa la animación. Si la animación no ha empezado, este botón la arranca. Si ya la ha comenzado la pausa. Y si está pausada ( $\blacksquare$ ), reanuda la animación.

: Reinicia la animación con las condiciones actuales.

#### **Conclusiones sobre la naturaleza corpuscular de la luz**

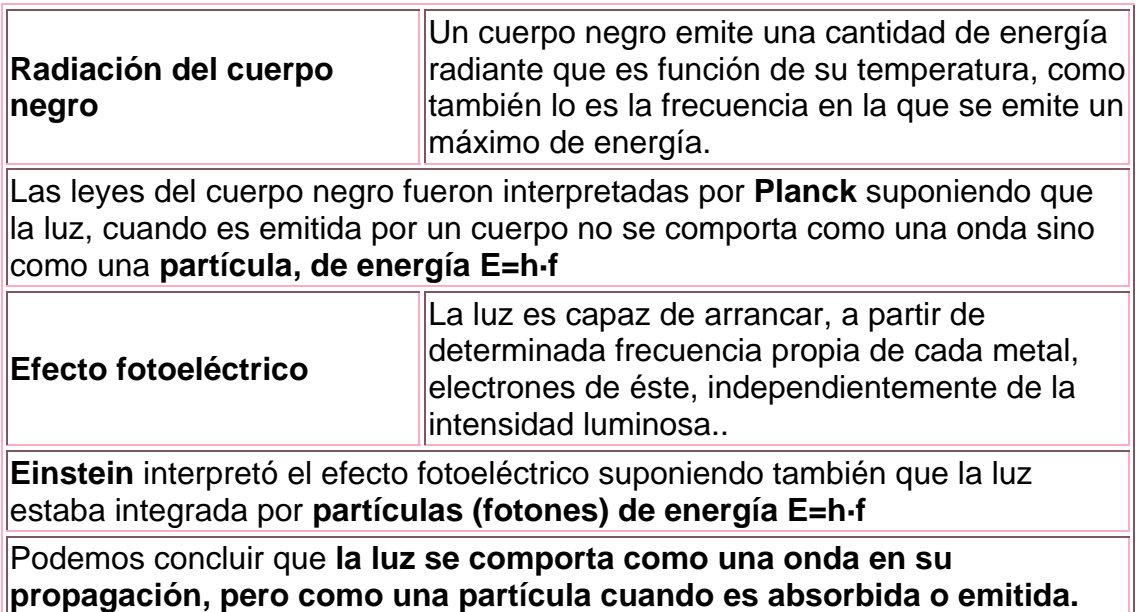

#### **La inestabilidad del átomo de Rutherford**

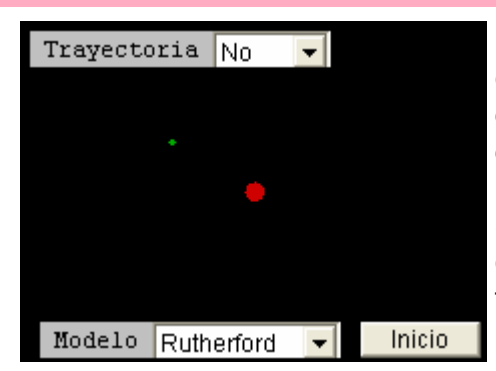

El modelo atómico de **Rutherford,** con los electrones moviéndose en órbitas alrededor del núcleo atómico no era satisfactorio desde el punto de vista electromagnético.

Según **Maxwell,** cualquier partícula cargada con movimiento acelerado emite energía en forma de radiación.

En la figura adjunta elige la opción Trayectoría-Sí y el modelo de Maxwell. Como ves **el electrón debería caer hacia el núcleo.** ¿Cómo es posible que esto no ocurra?. Esta pregunta no tiene contestación en la física clásica.

#### **El enigma del átomo de Bohr 1/2**

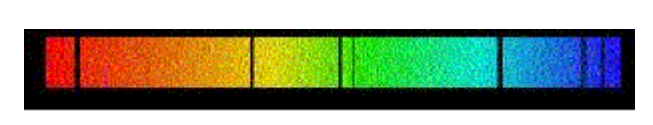

Al estudiar el espectro del átomo de hidrógeno, Bohr llegó a las siguientes conclusiones:

- **Cuando el electrón permanece en su órbita el electrón no emite energía.** (¿Por qué es así?. Bohr no lo puede explicar)
- **Sólo son posibles órbitas en que el momento angular del electrón es múltiplo entero de h.** (¿Por qué? Otra pregunta sin respuesta)
- **Cuando el electrón salta de un nivel a otro emite o absorbe la diferencia de energía en forma de un fotón**.

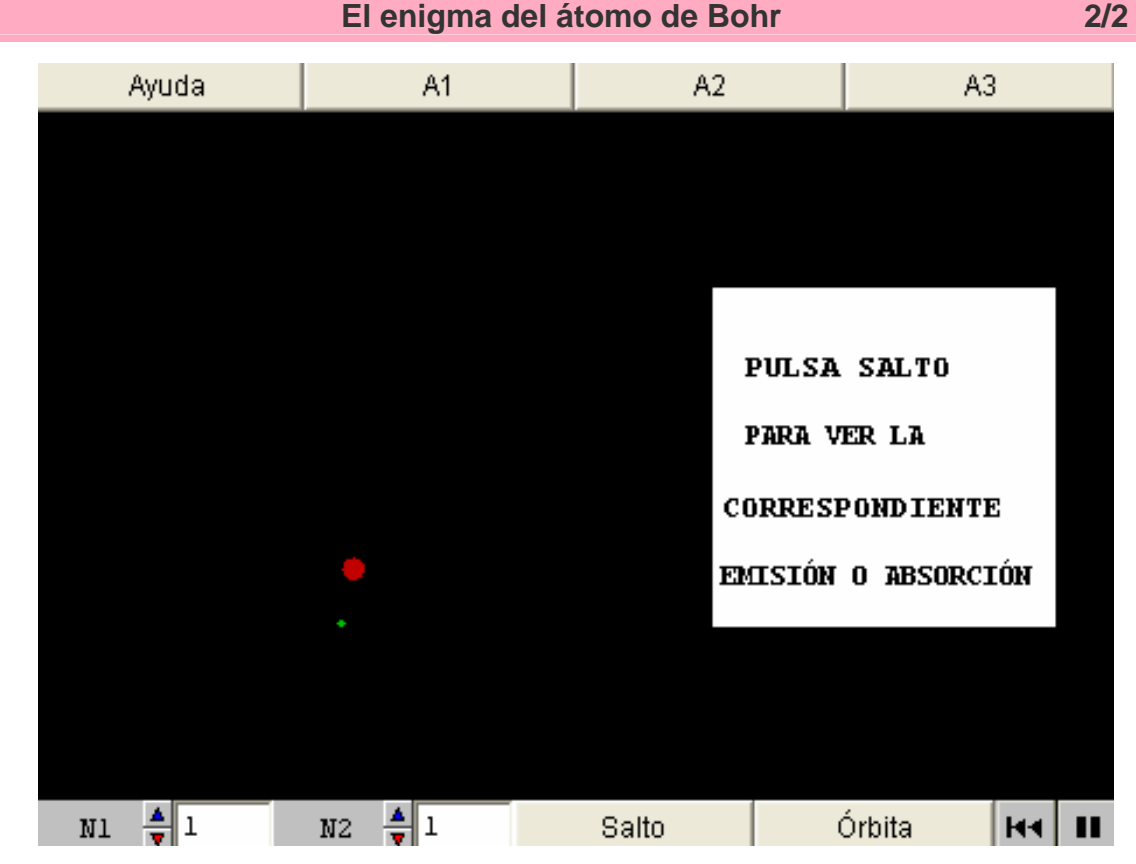

Pulsa avanzar para simular el modelo atómico de Bohr.

ACTIVIDAD: Vemos el átomo de hidrógeno tal como lo imaginó Bohr. El electrón se mueve en una órbita circular que depende de cierto número n, relacionado con la energía del electrón. Esta órbita puede hacerse visible a voluntad. Podemos hacer que el electrón salte hacia un nivel exterior, ( pulsa Salto ) absorbiendo energía, o hacia uno interior, desprendiendo energía. En cada caso el programa nos muestra la raya del espectro correspondiente a la absorción o la emisión de la energía del electrón. Las rayas en gris corresponden a luz no visible para nosotros.

. Si pulsas  $\begin{array}{r} A1 \end{array}$  : Haz N1=1 y N2=2 y pulsa salto. Anota la longitud de onda y el incremento de energía del fotón absorbido. Vete haciendo N2 = 2,3..etc. Anotando siempre los datos de la luz correspondiente.

Cuando un electrón salta hacia fuera lo hace a expensas de capturar un fotón con la energía del salto.

. Si pulsas  $\overline{A^2}$  : Haz N2=6 y N1=1 y pulsa salto. Anota la longitud de onda y el incremento de energía del fotón emitido. Vete haciendo N1=5,4..etc. Anotando siempre los datos de la luz correspondiente. Cuando un electrón salta hacia dentro lo hace emitiendo un fotón con la energía del salto. Compara los datos con los obtenidos en la actividad. ¿Qué conclusión obtienes?.

. Si pulsas  $\overline{AB}$  . Haz N1=2 y N2=3 y pulsa salto. ¿Qué obtienes de particular, comparando con los casos anteriores? Observa lo que pasa haciendo N2=4, 5 y 6. Prueba también los saltos al revés. Observarás que los saltos desde o hacia el nivel 2 son los únicos que, por casualidad, corresponden al espectro visible. Esta serie de rayas visibles se conoce como serie de Balmer.

. Si pulsas  $\frac{1}{\sqrt{2}}$  <sup>Órbita</sup> : Podrás visualizar las órbitas de los electrones.

: Arranca, detiene o continúa la animación. Si la animación no ha empezado, este botón la arranca. Si ya la ha comenzado la pausa. Y si está pausada  $\left(\begin{array}{c} \blacksquare \end{array}\right)$ , reanuda la animación.

: Reinicia la animación con las condiciones actuales.

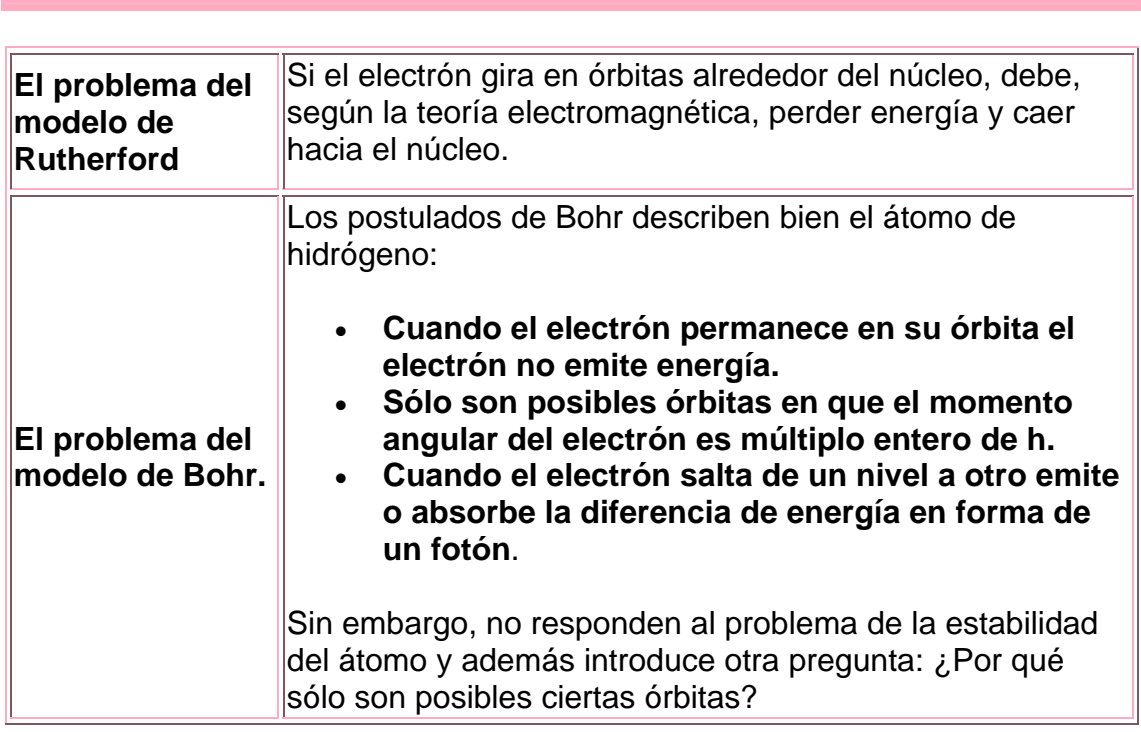

#### **Conclusiones sobre el modelo clásico del átomo**

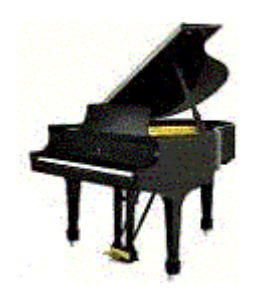

A De Broglie, aficionado a la música, que los electrones del átomo sólo pudieran tener órbitas relacionadas con un número entero, le recordaba la existencia de los armónicos en un instrumento de cuerda.

Conociendo también la doble naturaleza corpuscular-ondulatoria de la luz, postuló que las partículas atómicas poseen también esta doble naturaleza.

### **De esta forma, cada partícula tendría una longitud de onda dada**

$$
\lambda = \frac{k}{2}
$$

**por:** P Donde h es la constante de Planck y p=m·v es el momento lineal.

En De Broglie puedes repetir una de las célebres comprobaciones de esta hipótesis: la difracción de un haz de electrones al atravesar los instersticios atómicos de un cristal.

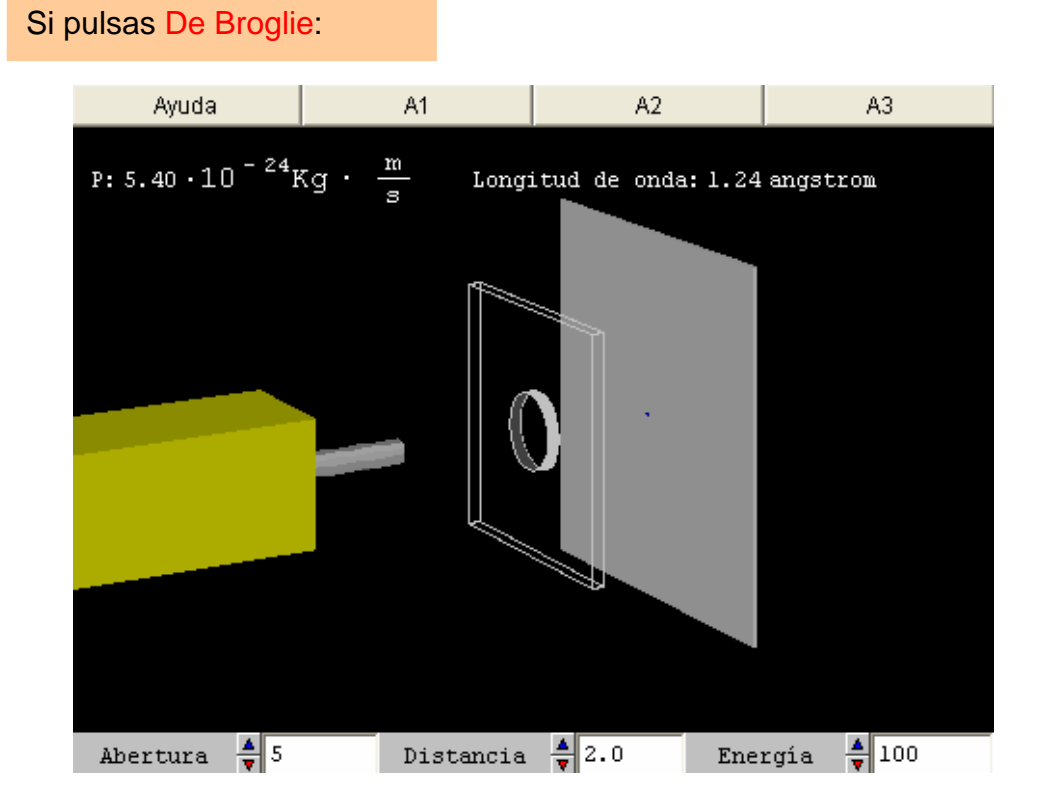

ACTIVIDAD: Un cañón de electrones envía un haz sobre un cristal con un orificio ( en realidad, el espacio entre los átomos de la red cristalina). Una pantalla sensible a los electrones (como la del osciloscopio) recibe el haz que proviene del orificio.

El usuario puede alterar la abertura del orificio, la distancia de la pantalla y la energía cinética de los electrones del haz.

El programa te informa del momento lineal p y de la longitud de onda de los electrones.

. Si pulsas  $\begin{array}{r} A1 \\ A2 \end{array}$ : Varía la distancia y la abertura hasta obtener las mejores condiciones de visión. Explica por que tales valores deben favorecer la visión de la difracción.

. Si pulsas **EXECUCTE:** A Referred to Con las mejores condiciones obtenidas en la actividad anterior varía ahora la energía de los electrones. ¿Cómo influye en la observación del fenómeno? ¿Cómo lo interpretas?

. Si pulsas  $\begin{array}{c} A3 \\ 1 \end{array}$  : Toma cinco valores diferentes de la energía y anótalos en tu cuaderno, junto con los valores del momento y la longitud de onda. Trata de buscar entre dos de estas magnitudes una relación de proporción inversa. ¿Con qué principio teórico concuerdan tus resultados?

#### **Conducta peculiar de las partículas cuánticas**

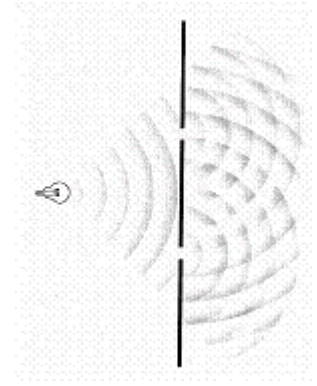

Es fácil recordar los fenómenos de difracción e interferencia que se producen cuando un fenómeno ondulatorio atraviesa un par de rendijas como en la figura.

Cuando el fenómeno ondulatorio es la onda asociada a una partícula subatómica ¿tiene sentido hablar de interferencia de la partícula consigo misma?

Para poder responder preguntas como esta es muy útil la simulación

Interferencia donde puedes estudiar el comportamiento de un haz de partículas al pasar por dos rendijas.

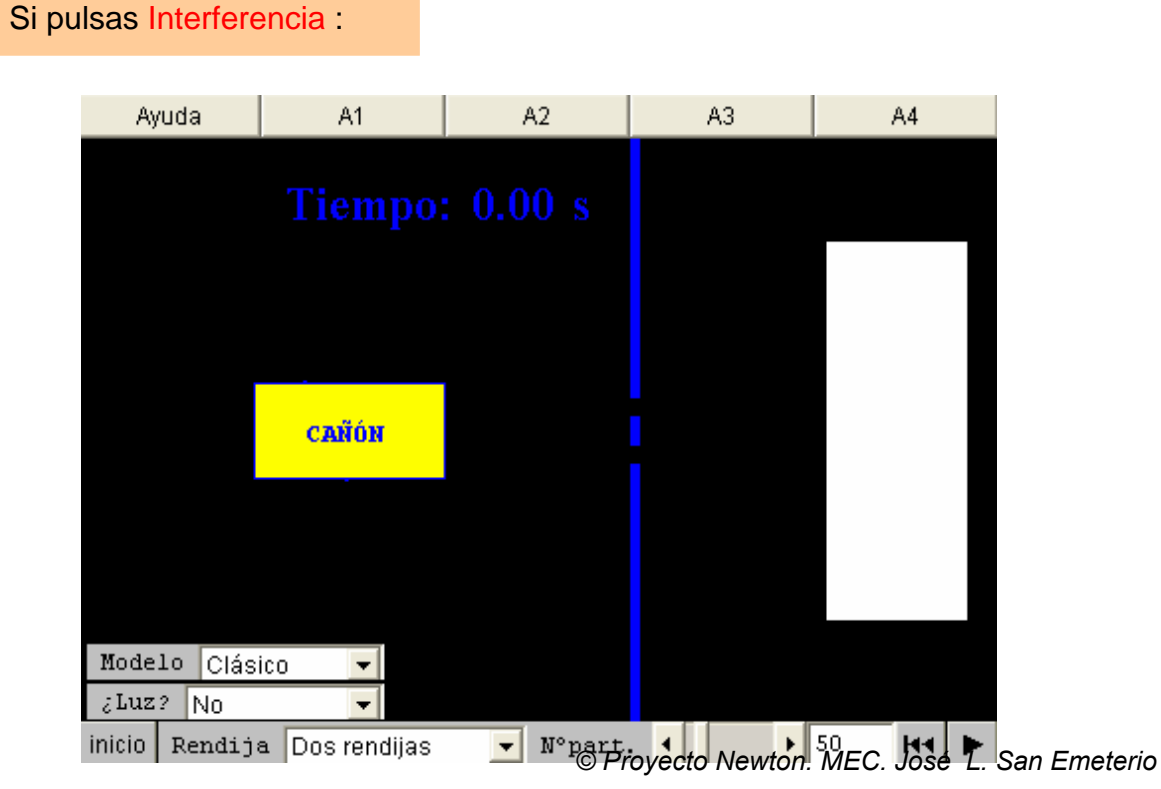

ACTIVIDAD: Un cañón emite un haz de partículas que puede pasar a través de una o dos rendijas abiertas en una pared. Las partículas que lo logran son registradas en una pantalla.

Podemos elegir entre dos modelos de partículas: clásicas, observables como diminutos perdigones; cuánticas, tan pequeñas que no observamos sino su impacto en la pantalla. Lo regulamos con el campo : Modelo

Para ver las partículas cuánticas podemos iluminar la escena con una longitud de onda muy corta e intensa, para que sus fotones se puedan reflejar en los electrones, mediante la opción: iLuz?.

. Si pulsas <sup>A1</sup> A<sup>1</sup> : Adopta el modelo clásico y dispara. Observa la distribución de las partículas en la pantalla. Prueba con otros valores del nº de partículas. Prueba también abriendo las rendijas una a una. ¿qué conclusiones obtienes?

Si pulsas <sup>A2</sup> A<sup>2</sup> : Elige el modelo cuántico. Repite la experiencia anterior. Compara los resultados. ¿A qué se deben las diferencias?

. Si pulsas **in A** A Con el control Luz=Sí una luz intensa, de onda muy corta, inunda la escena. Los fotones, al reflejarse en el haz de partículas nos permiten verlas. ¿qué ocurre en este caso si elegimos el modelo cuántico? ¿Qué conclusiones obtienes?

. Si pulsas  $A4$  : Reduce el haz a una sola partícula y elige el modelo cuántico. Cierra una rendija. Repite el lanzamiento varias veces (en algunas ocasiones no se acertará a la abertura). Abre ahora las dos rendijas y vuelve a efectuar varios lanzamientos. ¿Qué diferencia ves entre que existan una o dos aberturas?.

Con Rendija puedes controlar el número de rendijas: 1 ó 2. (Superior o inferior, ó las dos al mismo tiempo).

Con N°part. controlar el número de partículas de cada emisión.

: Arranca, detiene o continúa la animación. Si la animación no ha empezado, este botón la arranca. Si ya la ha comenzado la pausa. Y si está pausada ( $\blacksquare$ ), reanuda la animación.

: Reinicia la animación con las condiciones actuales.

#### **La función de onda**

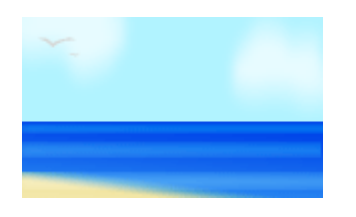

Las olas marinas transportan vibraciones de las partículas de agua, las ondas de sonido llevan variaciones de la presión del aire, las ondas electromagnéticas transportan variaciones de la intensidad eléctrica y magnética...Pero, **¿qué transportan las ondas asociadas a una partícula?**

La verdad es que no tenemos una respuesta clara a esta pregunta. Sólo sabemos que hay una función matemática asociada a la partícula que se porta como las funciones de los otros fenómenos ondulatorios.

La llamamos **función de onda y de ella dependen los valores de todas las magnitudes que podemos medir en la partícula.**

En la escena **Función de onda** puedes percibir un sentido físico de esta función. S**u cuadrado nos da la probabilidad de encontrar una partícula en un punto dado, en cierto momento del tiempo.**

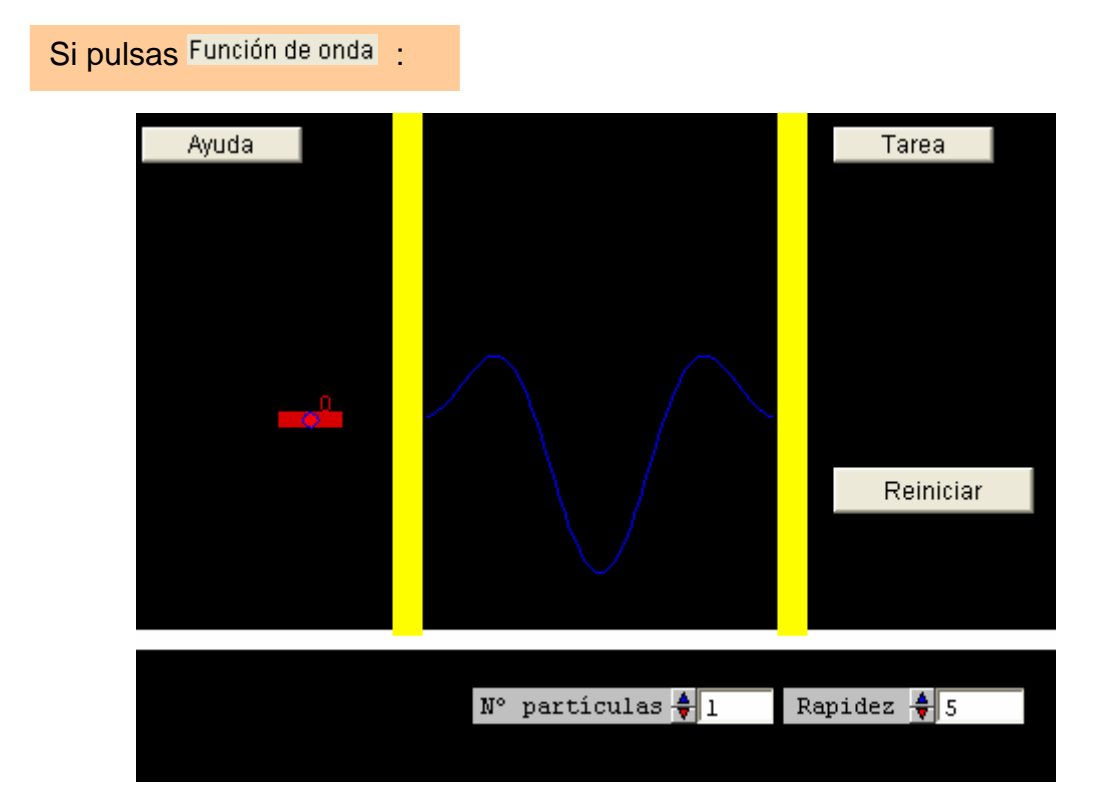

ACTIVIDAD: Entre 1 y 10 partículas se mueven dentro de un pozo de energía potencial. Dos barreras infinitas impiden que las partículas se escapen de él. El usuario puede alterar el número de partículas del pozo ( con  $\mathbb{N}^{\circ}$  partículas) y recorrer éste con un detector macroscópico de partículas.

Es posible variar a voluntad la rapidez de la simulación con el control correspondiente ( con Rapidez ).

. Si pulsas <sup>Tarea</sup> : Cada onda dentro del pozo representa una partícula. Aumenta, poco a poco, hasta 10 el número de partículas. Pasa el detector rojo, ayudado con el ratón por dentro del pozo. Observa cómo va absorbiendo las partículas del pozo. ¿En qué zona encuentra más partículas? ¿Qué significado tiene entonces la función de ondas?. ¿Cómo es posible que, en algún caso, recorras el ancho del pozo sin encontrar la partícula?

. Si pulsas **Reiniciar** : Se restauran las condiciones iniciales.

![](_page_10_Picture_125.jpeg)

#### **El principio de indeterminación de Heisenberg**

![](_page_10_Picture_3.jpeg)

En principio suponemos que cuando examinamos un objeto no lo alteramos. Así por ejemplo, pensamos que la vida de los microbios que vemos en el microscopio es independiente del hecho de que estemos observando o no.

En la Mecánica Cuántica no es tan sencillo. Ya vimos que al pretender iluminar las partículas que podían pasar por una de dos rendijas, para saber por dónde pasaban realmente, su comportamiento cuántico desaparecía.

**Heisenberg demostró que la medida de una magnitud de una partícula cuántica alteraba su estado, de forma que no se podía medir otra magnitud simultáneamente.** La célebre fórmula de Heisenberg:

 $\Delta x \cdot \Delta p_x \geq h$ 

nos dice que el margen de error con que medimos la posición de una partícula multiplicada por el margen de error con que medimos su momento lineal es siempre mayor que h.

Pulsa Heisenberg para entender el motivo de tal ley.

Si pulsas Heisenberg

![](_page_11_Picture_1.jpeg)

ACTIVIDAD: Un cañón de electrones envía un haz sobre un cristal con un orificio ) en realidad, el espacio entre los átomos de la red cristalina).

Una pantalla sensible a los electrones (como la del osciloscopio) recibe el haz que proviene del orificio.

El usuario puede alterar la abertura del orificio y la energía cinética de los electrones del haz ( con <sup>Abertura</sup> ).

El programa te informa del momento lineal en dirección horizontal, Px y de la longitud de onda de los electrones. También nos informa del margen de error con el que podemos conocer la posición vertical de los electrones y su momento lineal vertical Py.

Es importante realizar las actividades A1, A2 y A3 para entender cómo están calculados estos errores.

Si pulsas <sup>A1</sup> A<sup>1</sup> : La posición vertical del chorro de electrones viene determinada por el orificio a través del que pasan. El margen de error de esta medida será el ancho de la ventana. Comprueba los márgenes de error que te permite el experimento para la posición vertical de los electrones.

. Si pulsas  $\frac{A^2}{2}$  : Antes de pasar por el orificio, el haz electrónico podía ser perfectamente horizontal.

Al pasar por el orificio se produce la difracción. Como consecuencia, los electrones no van a parar todos a un punto central, sino a los círculos de difracción que se aprecian en la pantalla. Es decir, ha aparecido un momento vertical Py que antes no existía. Los electrones pueden adquirir cualquier valor del mismo que los lleve a cualquiera de los puntos de la mancha de difracción. El margen de error de Py vendrá dado por todo el margen de valores posible para llegar a cualquier punto de la mancha.

El programa determina este margen a partir del ancho de los círculos, la distancia (4 cm) de la pantalla al orificio y las leyes de difracción para una onda. Anota una serie de valores diferentes para el error en Y y el error de Py. Multiplica estos valores (recuerda que las distancias están en Angstrom). ¿Qué te recuerda el valor que obtienes? Compara el error de Py con el valor de Px. ¿Te parece que el margen de error es despreciable?

. Si pulsas  $\begin{array}{r} A^3 \end{array}$  : Altera el valor de la energía de los electrones. ¿Se produce alguna variación en los errores obtenidos? Estás comprobando que el error es algo substancial con la medida; no depende del estado de los electrones en sí.

#### **La medida de magnitudes en Mecánica Cuántica**

![](_page_12_Picture_3.jpeg)

Decía **Einstein** "Dios no juega a los dados". Asi expresaba su disgusto con la Mecánica Cuántica. Recordemos por ejemplo que la función de ondas nos indicaba la probabilidad de encontrar la partícula en un punto u otro; pero no tenemos forma de saber como esta probabilidad se convierte en una realidad. **Parece realmente que la Naturaleza juega a los dados.**

En la escena Medida ilustramos este hecho con un ejemplo de medida de una magnitud. **Una partícula cuántica no medida tiene una función de onda dependiente de todos sus estados posibles.**

Cuando la medimos el azar (o el dado divino) elige uno de los estados, en el que, a partir de ese momento, sigue la partícula.

![](_page_12_Figure_7.jpeg)

Si pulsas Medida :

ACTIVIDAD: El dado en el cubilete representa la partícula antes de la medición. Los posibles estados de la magnitud medida son cada uno de los valores del dado y puede haber una probabilidad diferente para cada uno de ellos.

La función de ondas de la partícula es una combinación de las funciones correspondientes a todos los estados posibles.

Medir es seleccionar uno de estos estados. La selección se realiza al azar.

. Si pulsas <sup>A1</sup> A<sup>1</sup> : Manteniendo iguales las probabilidades de cada estado, mide (tira el dado) varias veces. Lógicamente tendrás una muestra al azar de todos los estados posibles.

Propiedades como el spin de los electrones (del que se hablará más tarde)siguen un reparto igualitario entre sus posibles valores.

. Si pulsas  $\begin{array}{r} \n\overline{a} & A^2 \\
\end{array}$ : Dejando casi todas las probabilidades a 1, asciendo un par de ellas hasta 10 y realiza varias medidas. ¿Qué ocurre ahora? Una situación semejante ocurre cuando un electrón, por ejemplo, está en

un campo eléctrico. Hay ciertos valores de su energía mucho más probables que otros.

. Si pulsas  $\frac{A^3}{1}$  : Hay un aspecto en que la Naturaleza se aleja del juego de dados. Después de realizar una medida, en la ventana Nueva medida elige partícula anterior. Manteniendo así esta opción repite varias medidas. ¿Qué ocurre? Una vez que hemos hecho una medida, la función de onda ya es pura.

![](_page_13_Picture_142.jpeg)

#### **Conclusiones sobre el azar cuántico**

#### **Partícula en un pozo infinito**

![](_page_14_Figure_1.jpeg)

En el modelo clásico del átomo de hidrógeno, el electrón está preso en un pozo de energía potencial. Podemos ir aumentando a voluntad la energía cinética hasta que el electrón pueda escapar.

El modelo cuántico es más complejo . Como primera aproximación consideraremos la presencia de una partícula en un pozo de potencial de profundidad infinita y paredes rectas.

En la escena <sup>Pozo</sup> estudiamos este caso. Ahí veremos que **no podemos dar cualquier valor a la energía de la partícula. Su onda debe "caber" en el pozo, igual que los armónicos de las notas musicales de una guitarra deben ajustarse a la longitud de sus cuerdas**.

![](_page_14_Figure_5.jpeg)

ACTIVIDAD: Una partícula se mueve dentro de un pozo de energía potencial. Dos barreras infinitas impiden que la partícula se escape de él.

El comportamiento cuántico de la partícula se refleja en la onda que la representa. El usuario puede alterar la energía de la partícula variando el llamado número cuántico, número entero que recorre los estados energéticos posibles (se modifica con Wimero cuántico).

También puede alterar la anchura del pozo (con **Anchura**). El programa informa sobre la longitud de onda, cantidad de energía y momento lineal más probable de la partícula.

Por simplicidad, se usa un sistema arbitrario de unidades en el que suponemos que la constante de Planck vale 1 y la masa de la partícula también.

Si pulsas <sup>A1</sup> A<sup>1</sup> : Variando el número cuántico se obtienen los diferentes estados energéticos posibles de las partículas en el pozo. ¿Qué característica común tienen estos estados?. ¿Por qué no son posibles otros valores?

Si pulsas <sup>A2</sup> A<sup>2</sup> : Observa cómo varía la longitud de onda con el número cuántico. ¿A qué se debe? Por qué varía también el momento lineal? ¿Es la energía proporcional al número cuántico?.

. Si pulsas  $\begin{array}{|c|c|c|c|c|}\n\hline\n\end{array}$  : Repite las actividades anteriores variando la anchura del pozo. ¿Qué alteraciones observas? ¿Cómo influye la anchura del pozo en la energía?

. Si pulsas **Reiniciar** : Se restauran las condiciones iniciales.

#### **El efecto túnel**

![](_page_15_Picture_5.jpeg)

Aunque el muro de la figura sea grueso, es muy posible que aún se oiga el gramófono, porque el sonido se difracta por las esquinas.

Del mismo modo, si tuviéramos partículas entre barreras de potencial, pero de tamaño no infinito, se podría producir su difracción al otro lado de la barrera.

Este fenómeno se conoce como efecto túnel. Lo puedes analizar <sup>Aquí</sup> Gracias a él sabemos que, cuando les falta poca energía para escapar del átomo, los electrones pueden escaparse de él sin adquirir más energía y contribuir, por ejemplo, a la nube electrónica característica del enlace metálico. También se producen por este efecto algunos fenómenos de desintegración radiactiva.

![](_page_15_Figure_9.jpeg)

Si pulsas Aquí

*<sup>©</sup> Proyecto Newton. MEC. José L. San Emeterio*

ACTIVIDAD : 100 partículas están contenidas en un pozo de potencial asimétrico. La pared izquierda es de tamaño infinito, pero la derecha no.

El usuario puede alterar la energía de las partículas del pozo ( con Energía ) y la altura de la barrera no infinita (con <sup>| Altura pozo</sup> ). La onda estacionaria dentro del pozo representa la función de onda conjunta de las 100 partículas. A la derecha del pozo hay un detector de partículas, forma macroscópica de detectar que la onda se difracta alrededor de la barrera (nadie puede ver realmente la onda asociada a las partículas).

. Si pulsas  $\begin{array}{c} A1 \\ B1 \end{array}$ : Prueba a variar la altura de la barrera. ¿Cómo se altera el efecto túnel?

. Si pulsas  $\frac{A^2}{2}$  : Prueba a variar la energía de las partículas. ¿Cómo se altera el efecto túnel?¿De qué factores depende la rapidez con la que se vacía el pozo?

. Si pulsas  $\frac{A3}{16}$  :  $\frac{1}{2}$  Es constante la rapidez con que se vacía el pozo? Para la animación cuando han salido las primeras 20 partículas y anota el tiempo empleado. Pon de nuevo en marcha la escena y repite la operación cada veintena de partículas escapadas. Así podrás contestar razonadamente la pregunta.

: Arranca, detiene o continúa la animación. Si la animación no ha empezado, este botón la arranca. Si ya la ha comenzado la pausa. Y si está pausada ( $\blacksquare$ ). reanuda la animación.

: Reinicia la animación con las condiciones actuales.

#### **Un electrón en el átomo cuántico**

![](_page_16_Picture_8.jpeg)

El átomo real es más complejo que un pozo de potencial, ya sea infinito o finito. Por ello no va a bastar con un único valor para caracterizar el movimiento de sus electrones.

Como puedes ver en <sup>Atomo</sup> es posible medir cuatro magnitudes independientes de cada electrón:

- Su energía: caracterizada por el número cuántico natural N
- Su momento angular respecto al núcleo que depende del número cuántico natural L
- El valor de una de las componentes de ese momento angular, que depende del número entero M.
- El spin o momento angular propio del electrón, una magnitud de impreciso significado físico, que nos gusta interpretar como el sentido de giro del electrón alrededor de su eje, como si el electrón fuera una diminuta esfera.

![](_page_17_Picture_0.jpeg)

![](_page_17_Picture_1.jpeg)

ACTIVIDAD : El usuario puede variar el valor de los 4 números cuánticos que determinan el estado de un electrón ( $\mathbb{N}$ ,  $\mathbb{L}$ ,  $\mathbb{N}$   $\vee$   $\mathbb{S}$ ). El programa dibuja un núcleo rojo y una nube de puntos a su alrededor que podemos interpretar como diferentes resultados de medir la posición del electrón, no como partículas individuales.

En las regiones donde hay más abundancia de puntos habrá más posibilidad de encontrar el electrón. Corresponden a máximos valores de la amplitud de onda.

Si pulsas <sup>A1</sup> A<sup>1</sup> : El número cuántico principal, N, es función de la energía del electrón. Comprueba qué influencia tiene sobre el orbital del electrón.

. Si pulsas  $\frac{A^2}{A^2}$  : Da a N el valor 3 y ve variando después los valores de L, el número cuántico relacionado con el momento angular. ¿Qué influencia tiene el valor de L sobre el orbital?

Para cada valor de L, da los posibles valores de M (orientación del momento angular). ¿Qué influencia tiene sobre el orbital?

¿Qué relación hay entre los posibles valores de L y M?.

. Si pulsas  $\begin{array}{r} A^3 \\ 2 \end{array}$  : Varía ahora el spin (momento angular intrínseco del electrón). ¿Varía de alguna forma el orbital?

: Arranca, detiene o continúa la animación. Si la animación no ha empezado, este botón la arranca. Si ya la ha comenzado la pausa. Y si está pausada ( $\blacksquare$ ), reanuda la animación.

: Reinicia la animación con las condiciones actuales.

**Conclusiones sobre el átomo cuántico**

*© Proyecto Newton. MEC. José L. San Emeterio*

![](_page_20_Picture_160.jpeg)

![](_page_20_Picture_161.jpeg)

m.

![](_page_21_Picture_139.jpeg)

# **Midiendo magnitudes en Mecánica Cuántica (Evaluación)**

![](_page_21_Picture_140.jpeg)

![](_page_22_Picture_93.jpeg)

### **Sobre el átomo cuántico (Evaluación)**

![](_page_22_Picture_94.jpeg)

 $\overline{\phantom{a}}$